## **Bionic Reading®**

## Bionic  $\bigl( \widehat{\rm R} \hspace{0.5pt} \bigr)$ Readi OI me **IT** TCONSINO

December 2023

How to use your Bionic Reading<sup>®</sup> Volume Licensing with the app subscription "Bionic Reading® Premium Plus - Annually" and your licensing code.

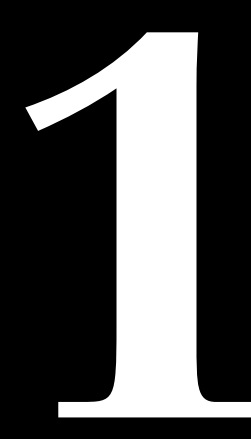

**@Bionic Reading AG, BRCG Casutt GmbH** 

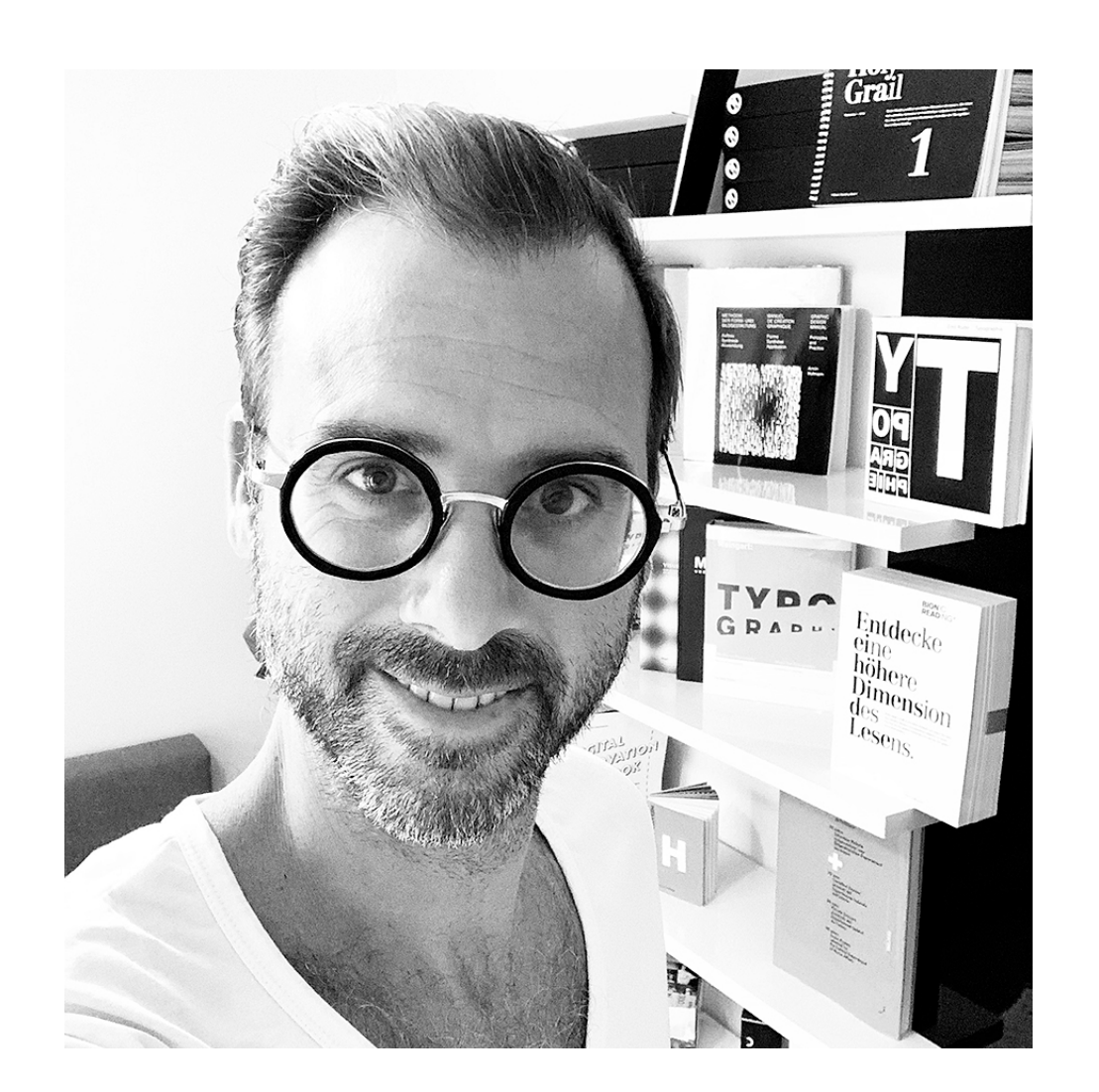

Best regards<br>from the Swiss Alps,

### " We have created a short guide on how to use your licensing code.

"

**Renato Casutt**

CEO Bionic Reading AG BRCG Casutt GmbH

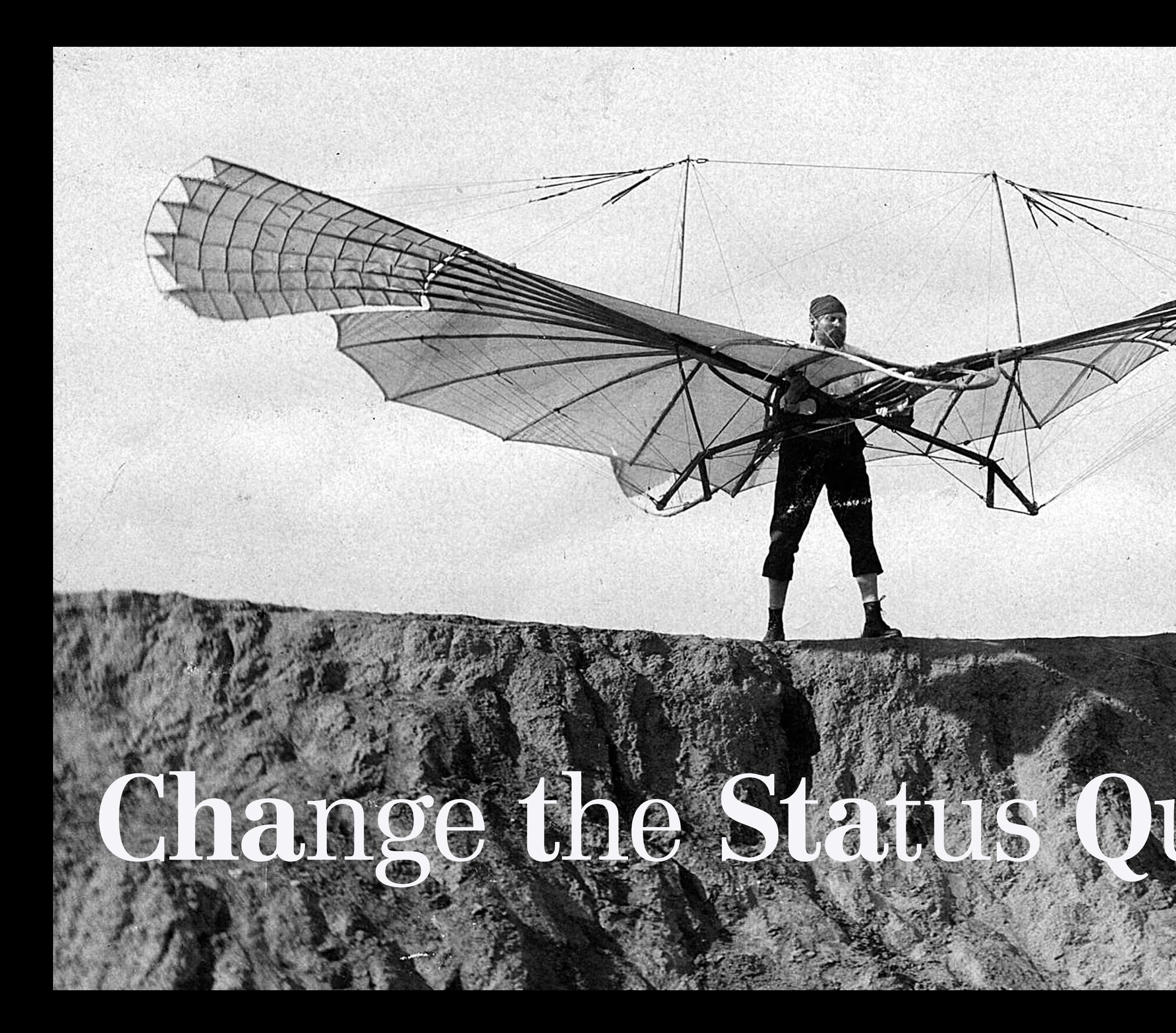

## **Bionic Reading®**

**6 7**

website: <https://bionic-reading.com>

the button ["Get App".](https://reader.bionic-reading.com/)

the "Profil icon" at the top on the right.

vith "Sign in with email".

**tion:** It is very important that your sign od remains consistent. Your first registration with email" is crucial and applies to all further ns. In future, you will only be able to log in "Sign in with email".

**Step 5 and 5 and 5 and 5 and set a password and click** Sign in" button.

**Billed Annually".** 

your desired currency.

**Premium Plus".** 

**Step 9 I** and in the step wir licensing code " firm by clicking on "Apply".

tion: If your licensing code doesn't work,

selected the wrong subscription.

**Step 10** Figure payment details.

tion: Our payment transactions are processed payment platform "Stripe". The provision ent data is a security level of "Stripe", which atory. If you have any questions, please contact ernal administrator or person responsible se purchases.

**Step 11** Select the "Subscribe" button and you're already a part ionic Reading® family.

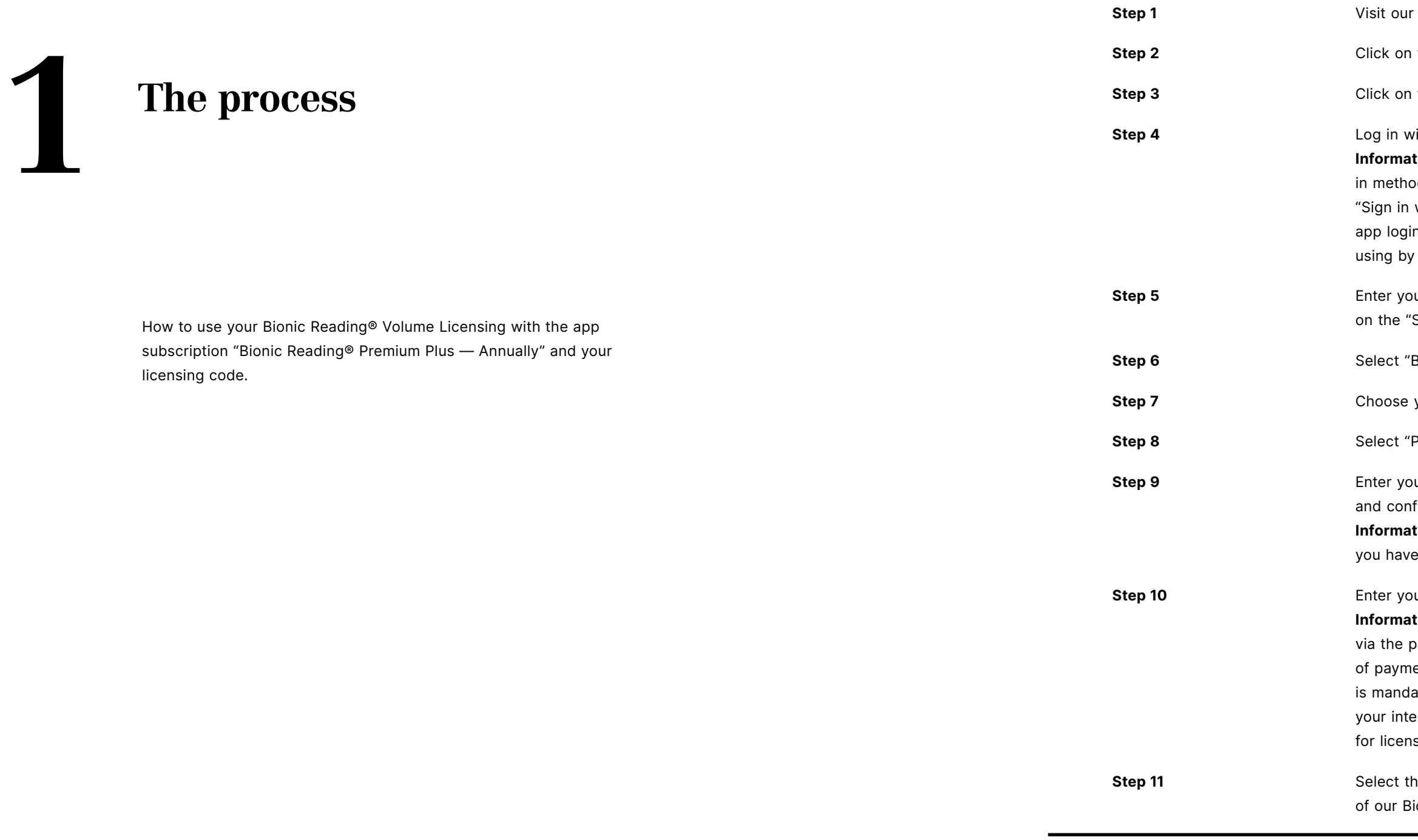

**8 9**

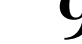

- website: <https://bionic-reading.com>
- the button ["Get App".](https://bionic-reading.com)
- the "Profil icon" at the top on the right.

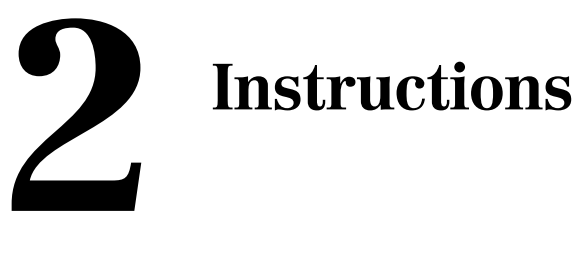

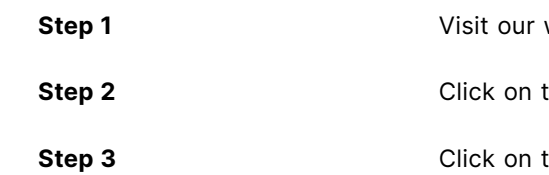

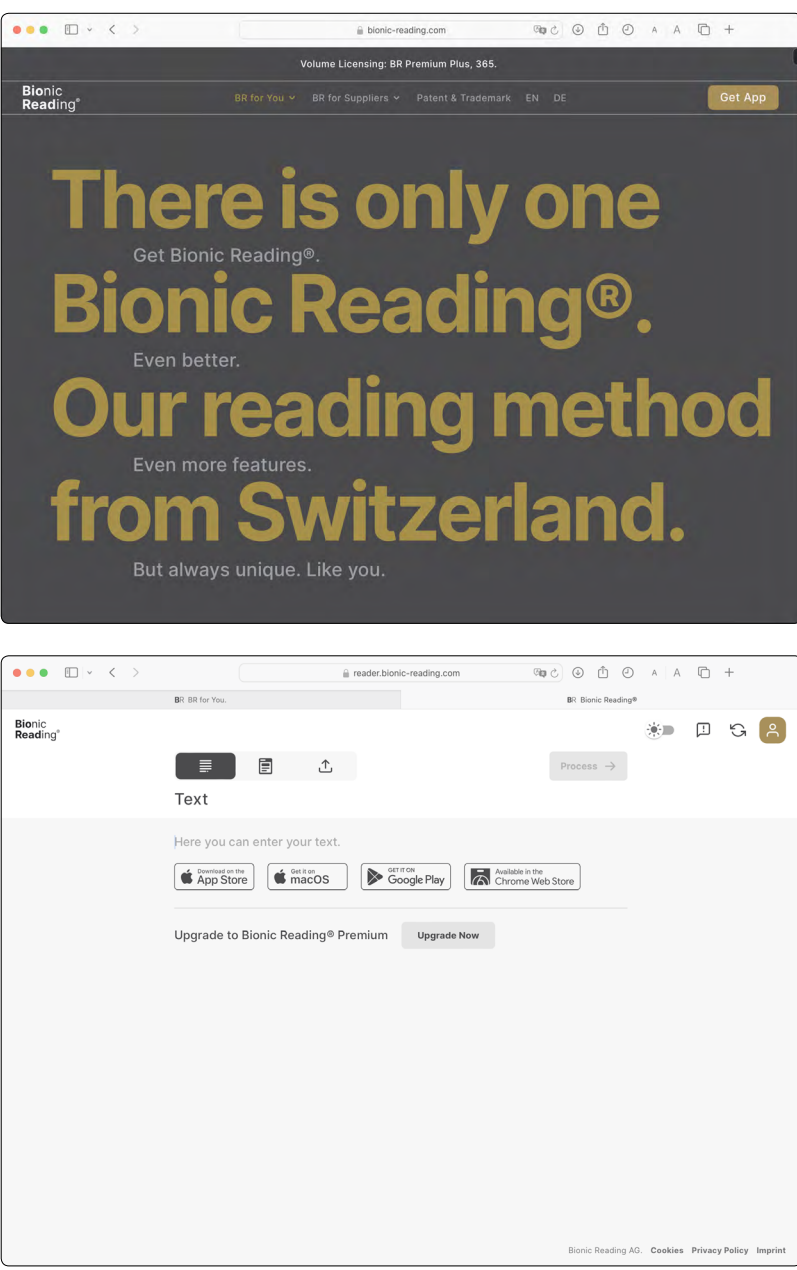

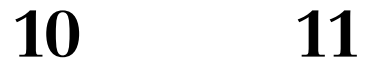

**Silled Annually".** 

your desired currency.

**Premium Plus".** 

ur subscription, you allow Bionic Reading Al<br>ird for this payment and future payments in<br>their terms. You can always cancel your

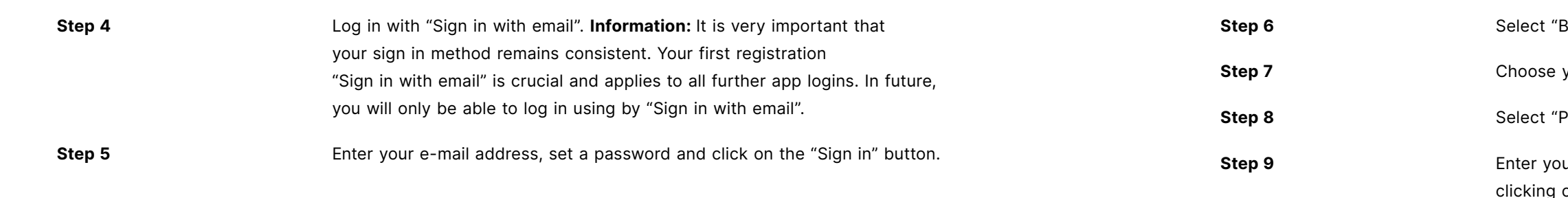

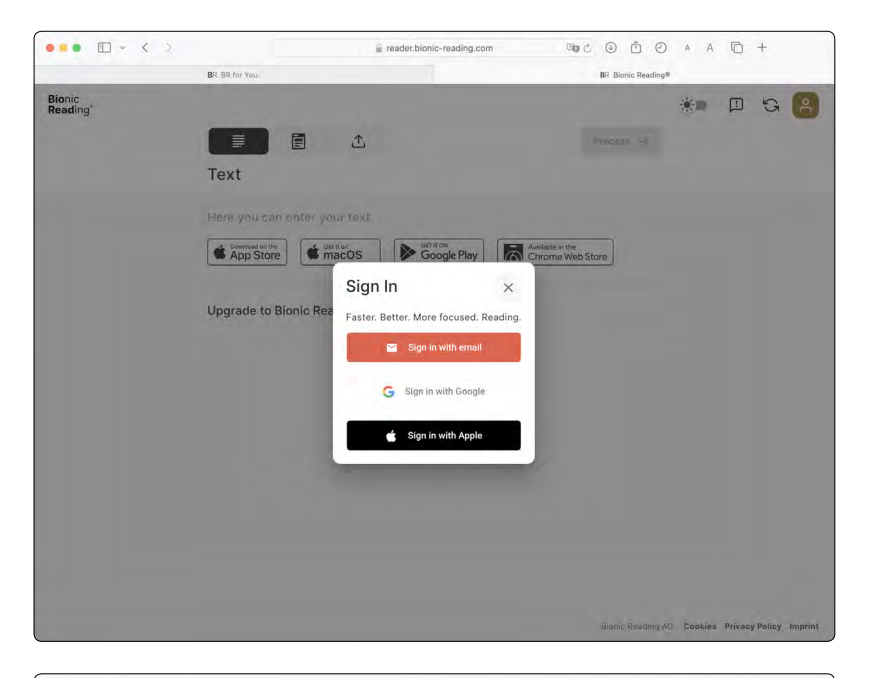

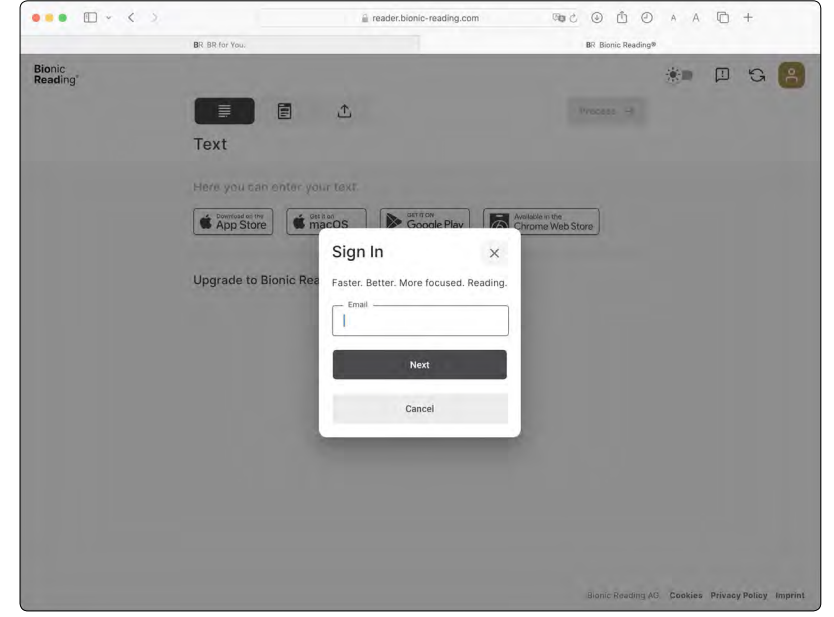

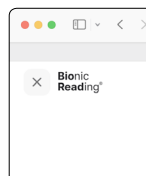

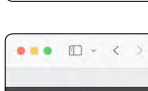

**Step 3 and 3 and 3 and 3 and step 9 and confirm by discount code under "Add promotion code" and confirm by** on "Apply". Information: If your licensing code doesn't work, you have selected the wrong subscription.

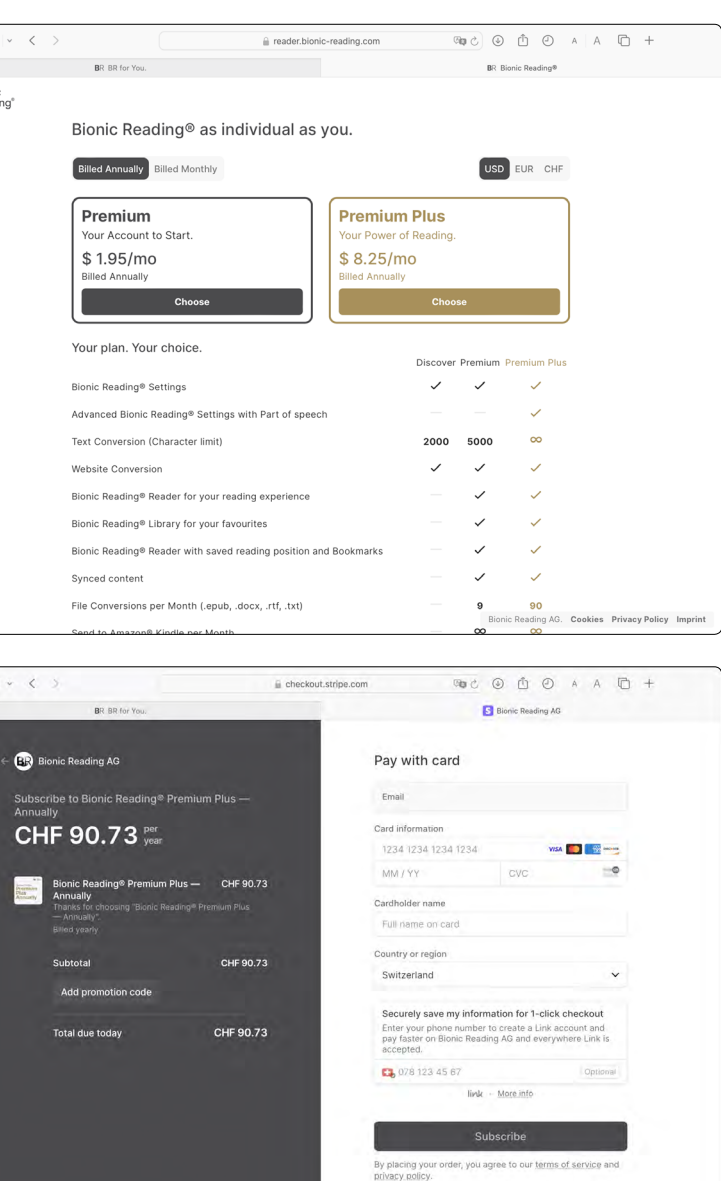

**12 13**

©Bionic Reading AG, BRCG Casutt GmbH

**Step 10** Enter your payment details. **Information:** Our payment transactions are processed via the payment platform "Stripe". The provision of payment data is a security level of "Stripe", which is mandatory. If you have any questions, please contact your internal administrator or person responsible for license purchases.

**Step 11** Select the "Subscribe" button and you're already a part of our Bionic Reading® family.

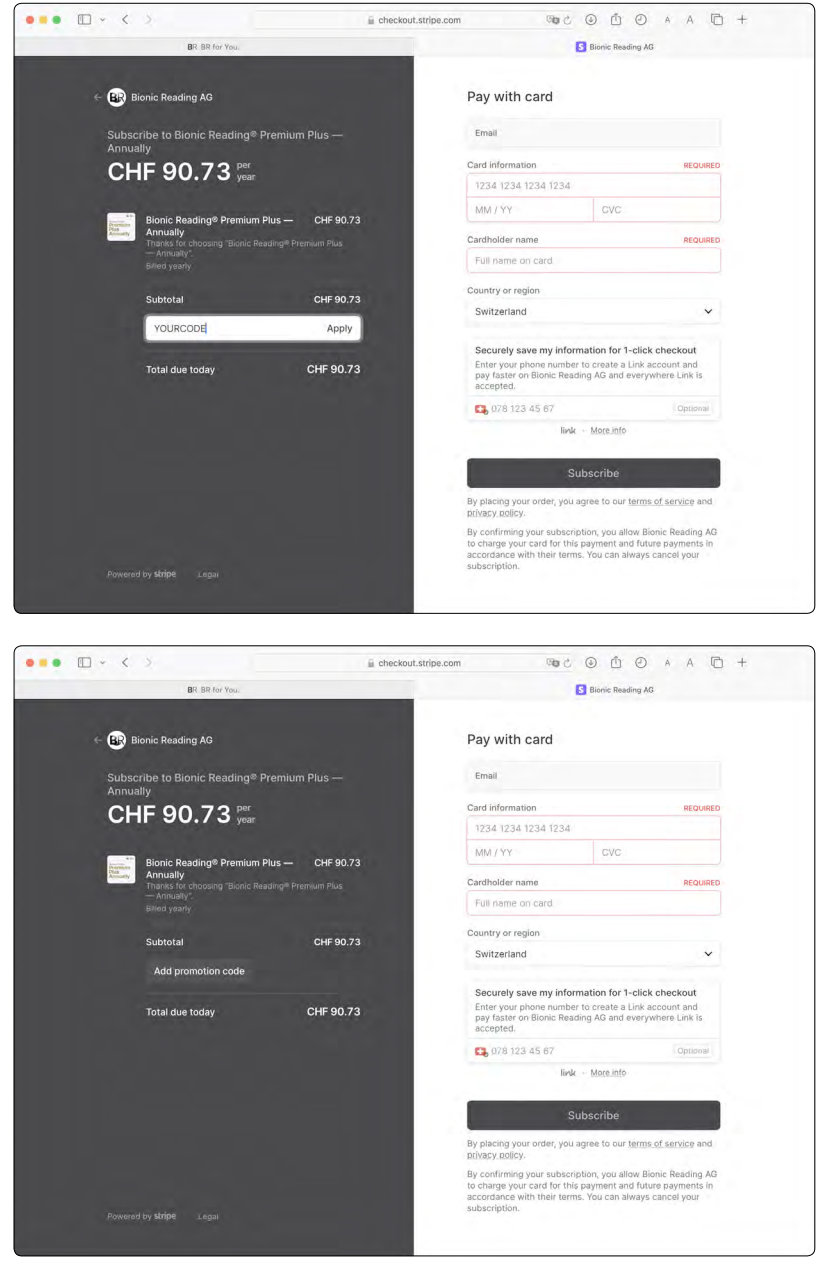

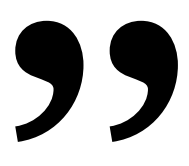

# " We wish you wonderful reading experiences with Bionic Reading®.

Bionic Reading® Volume Licensing  $1$  — December 2023

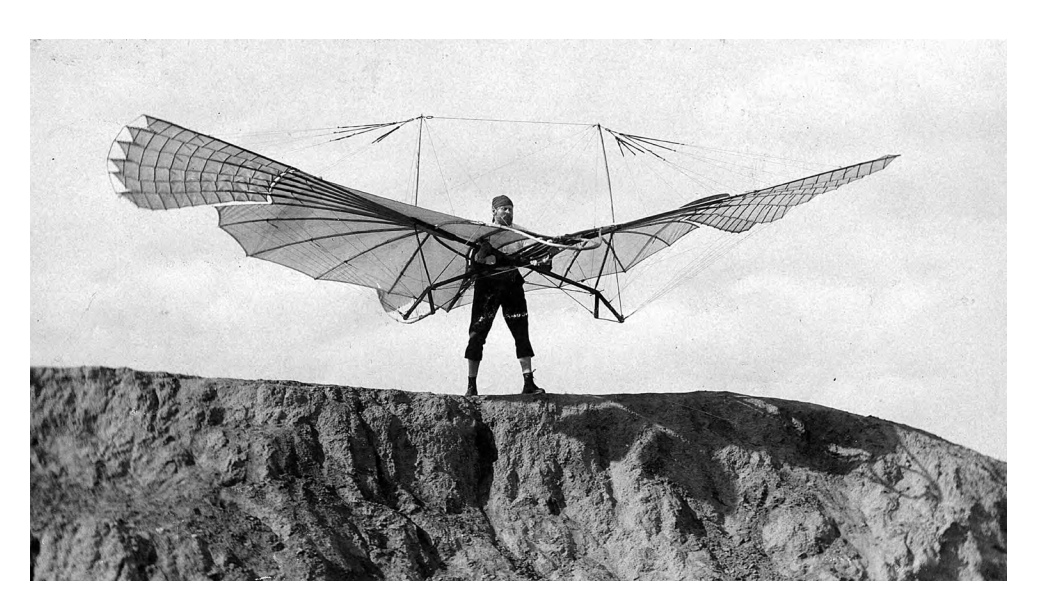

# Change the Status Quo.

### Imprint

**Bionic Reading AG BRCG Casutt GmbH** Masanserstrasse 194 **CH-7000 Chur** Switzerland bionic-reading.com

© Bionic Reading AG, BRCG Casutt GmbH

# Bionic<br>Reading®

December 2023

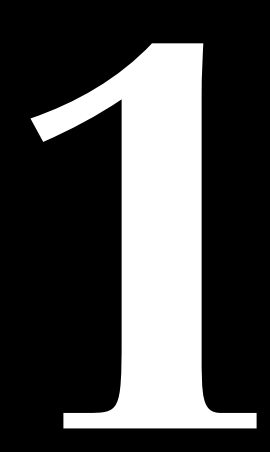

**@Bionic Reading AG, BRCG Casutt GmbH**